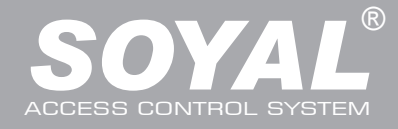

# AR-727iV2 / AR-727CM V2

## **Contents**

## **AR-727iV2**

**1** Product

- AR-727iV2 Supports varies Ethernet protocol (TCP server/TCP), which is a Serial-to-Ethernet device to connect to networking.
- Small volume with compact design, 45mm\*28mm size less than a semi credit card, easily connect to Serial device to get on networking with 10/100M.

#### **AR-727CM V2**

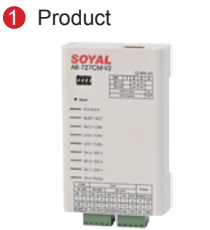

**2** User Guide **3** Accessories

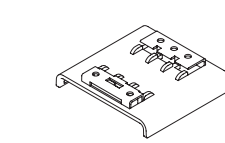

- 32 bits/50MHz ARM CPU upgrades serial device to networking device.
- Compatible with 5V and 3V system.
- Dual UART port supported and 4K/4K Rx/Tx buffer.
- Easy to use with compact volume. Need for external components.
- 10/100 Mbps auto-negotiation Ethernet interface.
- The Virtual COM software builds 1-255 virtual series communication ports onto your computer.

#### **Specification**

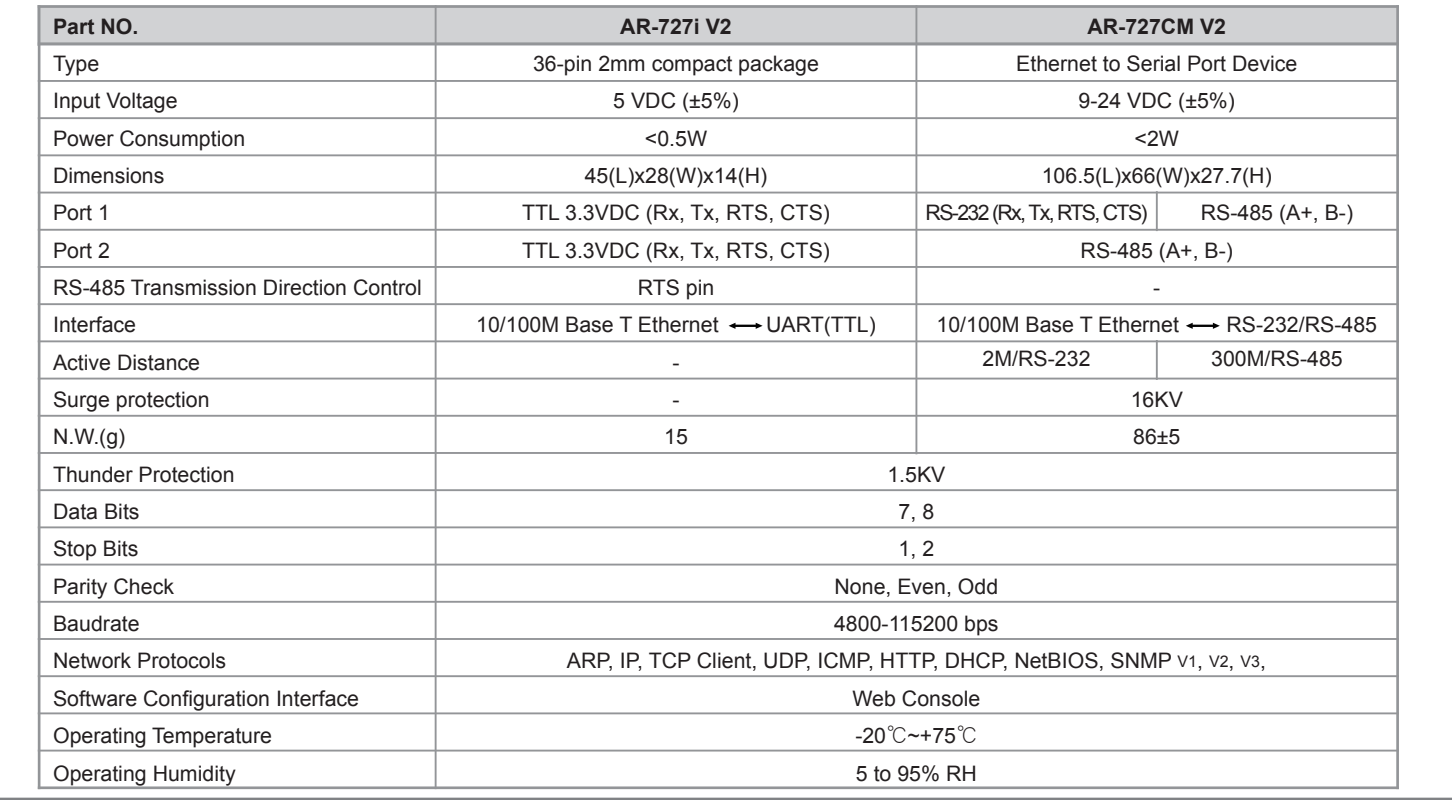

#### **727i V2 Diagram**

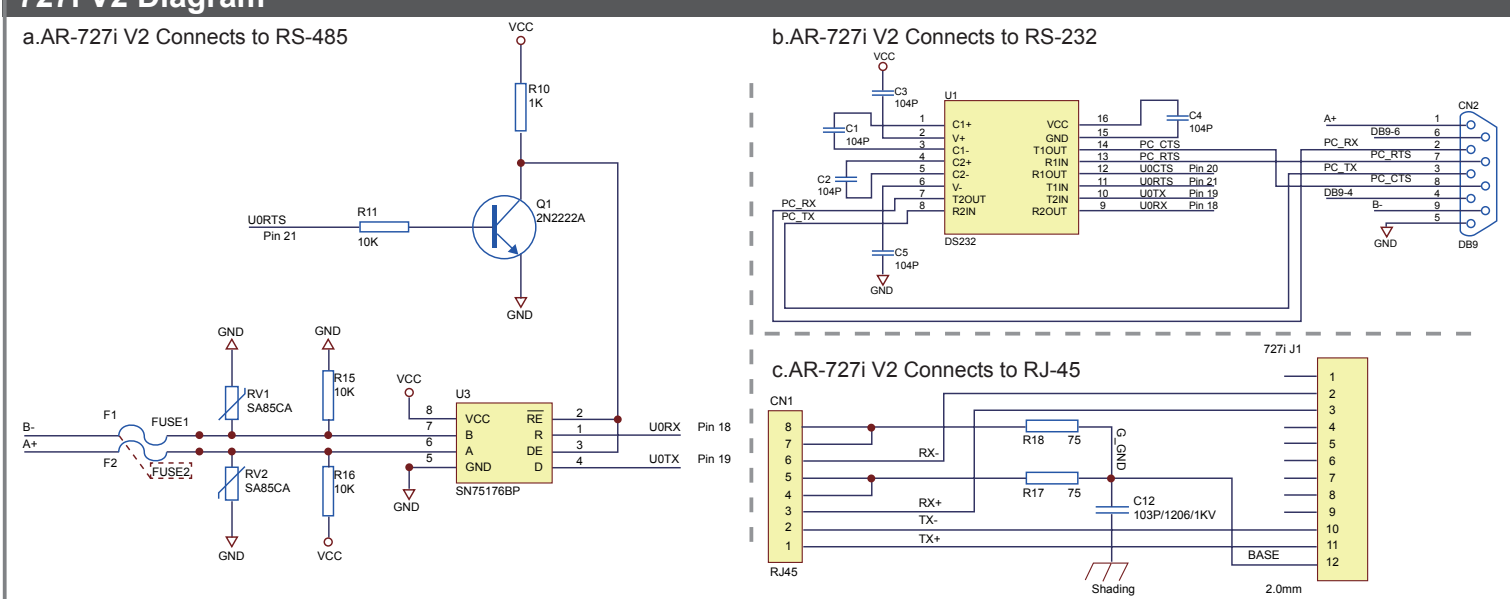

# Serial to Ethernet Device

10/ 100 Base-T

J1

J2 J3

J1

**AR-727i V2 PIN Assignments**

V<sub>10020</sub>

#### ↓  $\downarrow$   $\downarrow$ Pin No. **Signal Description** Power input.  $\overline{\bullet}$ 1  $5V$ 1  $NET RX(-)$ 2 Ethernet Network Receive Data $(-)$ .  $T$  78.74mil(2mm) ......... 1108mil (28.14mm) 3  $NET RX(+)$ Ethernet Network Receive Data(+). 4  $5V$ Power input i<br>Internet 5 BUSY LED Low active for external LED Driver to indicate busy status. Š 6 LINK LED Low active for external LED Driver to indicate cable connected status. 866.14mil 7 ACT LED Low active for external LED Driver to indicate TCP/UDP connect status. i  $\frac{1}{22}$ 8 RX/TX LED Low active for external LED Driver to indicate Ethernet RX/TX status. 9 GND Power input. 12 13 25 Ethernet Network Tranceive Data $(-)$ . 10  $NETTX(-)$  $\overline{ }$ 1598.43mil(40.6mm)  $\left| \begin{array}{c} \text{--} \\ \text{--} \\ \text{--} \\ \text{--} \\ \text{--} \end{array} \right| \left. \begin{array}{c} \text{--} \\ \text{--} \\ \text{--} \\ \text{--} \\ \text{--} \end{array} \right| \left. \begin{array}{c} \text{--} \\ \text{--} \\ \text{--} \\ \text{--} \\ \text{--} \end{array} \right| \left. \begin{array}{c} \text{--} \\ \text{--} \\ \text{--} \\ \text{--} \\ \text{--} \end{array} \right| \left. \begin{array}{c} \text{--} \\ \text{--} \\ \text{--} \\ \text{--$ 11  $NET TX(+)$ Ethernet Network Tranceive Data(+). 1818mil(46.2mm) **BASE** Connect to shading through 103P/2KV capacitor. 12 J2 J3 Pin No. Pin No. **Signal Description Signal Description GND** Power input. 3.3V voltage output.(max 20mA) 24 36 V33 23 Reserved 35 Reserved  $\overline{22}$ U1 RTS UART channel 1 Request to Send. Reserved  $\overline{34}$ 21 U0 RTS UART channel 0 Request to Send. 33 U<sub>1</sub> CTS UART channel 1 Clear to Send. UART channel 0 Clear to Send.  $U1 RX$ U0 CTS UART channel 1 Receive Data.  $20$ 32  $\overline{U}$  UO TX UART channel 0 Tranceive Data.  $U1$  TX UART channel 1Tranceive Data. 19 31 18 U0 RX UART channel 0 Receive Data. 30 Reserved 29 Reserved 17 Factory Reset Connect to ground more then 3 seconds will reset the module to Factory Default Value.  $\overline{28}$ Reserved **DHCP** 16 AR-727i support Auto Configuration of the IP and gateway 27 Reserved addresses and subnet mask function, but must make sure the 26 Reserved DHCP Server is active.  $25$ Reserved 15 50Hz 50Hz square ware output for external watchdog strobe use.  $14$ Reset Low active. System reset input. **GND** 13 Power input. **AR-727CM V2 (2 UART Ports): Connection and Configuration** A. IP setting **A.** IP settings **A.** IP settings **D.** DIP Switch Settings DIP Switch 1 3 2 **HUB** 4 DIR RS-232 ON **OFF** Normal Run Mode  $F$ thernet Router **727CM V2** CAT5 OFF ON and Networking Setup Two RS-485 Wires  $0.1000$ П г Ш DHCP Enable (Auto IP Address Configuration) ON  $PC$ DHCP Disable (Auto IP Address Configuration) OFF CH<sub>2</sub> CH<sub>1</sub> POWER RS-485 RS-485 RS-232 LB-LA+ LB-RTS Tx Rx **CTS GND** V12 LA+ B. Normal use 1 2 3 4 5 6 7 8 9 10 SOYAL<br>ontroller/ HUR 16 15 13 19 18 17 14 12 11  $20$ CH<sub>1</sub>  $\overline{DIF}$ **Reader** N.O. DO1 DO<sub>2</sub> DO<sub>3</sub> D<sub>13</sub> DI2 DI1 DI0 COM N.C. **727CM V2** CH<sub>2</sub> Ethernet Router SOYAL CAT5 П П  $0.10000$  $\Box$ Controller/ RS-485 Reader PC C. Remoe use (Server mode and client mode) **7XXH Controller 716E**  $CH1$ PC. **7XXH Controller** SOYAL CH<sub>2</sub> CH<sub>1</sub> **727CM**  $\begin{array}{|c|c|c|c|}\n\hline\n\text{RS-485} & \text{RS-232} & \text{Power}\n\end{array}$ **727CM**  $\epsilon$ or **Server Client** HUR HUB CH<sub>2</sub> **Mode** Mode **ÅOÄO** 8898 **RS-485** Ethernet ※ CH1 only can select either RS-485 or RS-232.

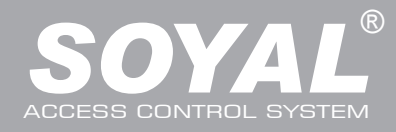

## AR-727iV2 / AR-727CM V2

## **Web Console**

### **Set up IP Address:**

1. Connect the device to a computer, Then turn on your Web Browser and type "http://192.168.1.127" on IP address to start factory default webbrowser.

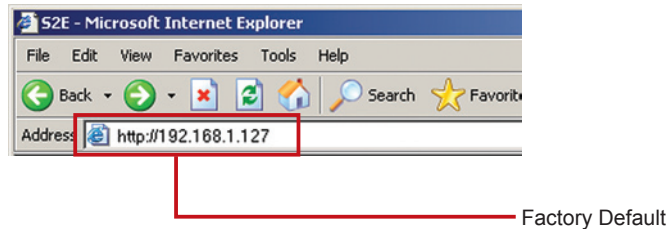

- ※ http://192.168.1.127 is the factory default, if the IP address has been changed, the new IP address may be entered.
- 2. When you type the IP address, you will see the [Current State] page.

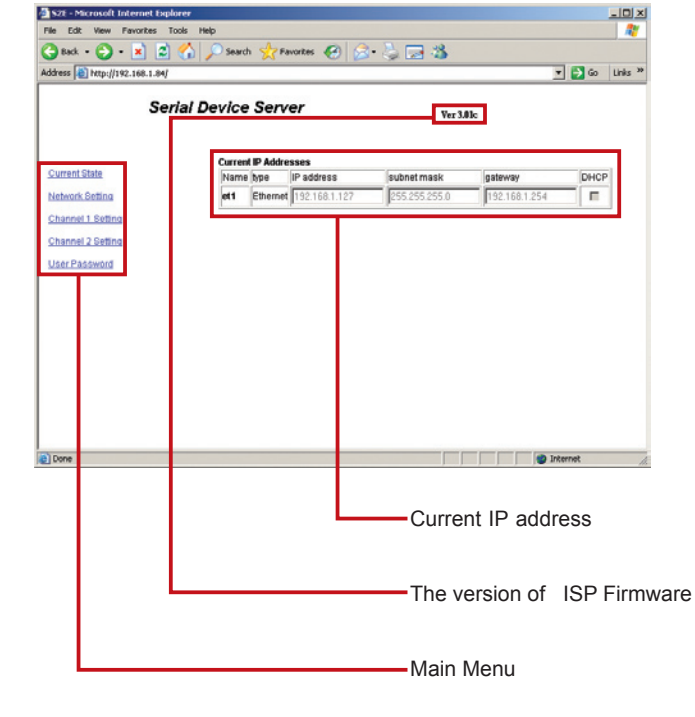

3. Login

Type "User name" & "Password" on the pop up login window.

※ Factory Default : User name: admin Password:(NO need to type)

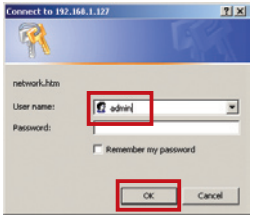

4. Click on [Network Setting] on Main Menu to set up new

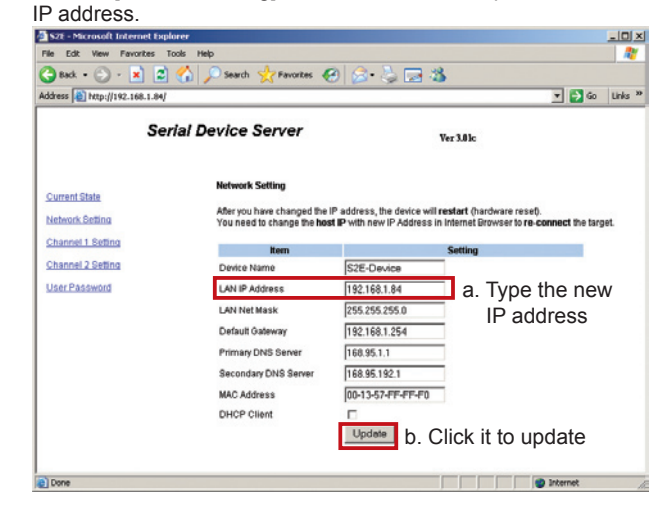

5. Click on [User Password] on Main Menu to change.

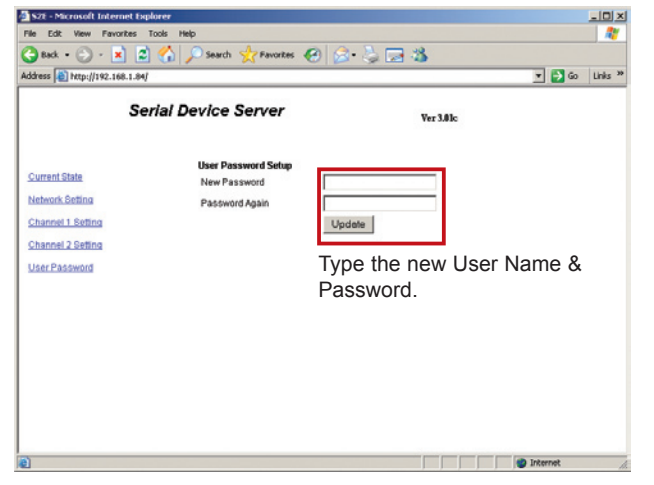

## Serial to Ethernet Device

10/ 100 Base-T

FC CE MA SOR

 $V10020$ 

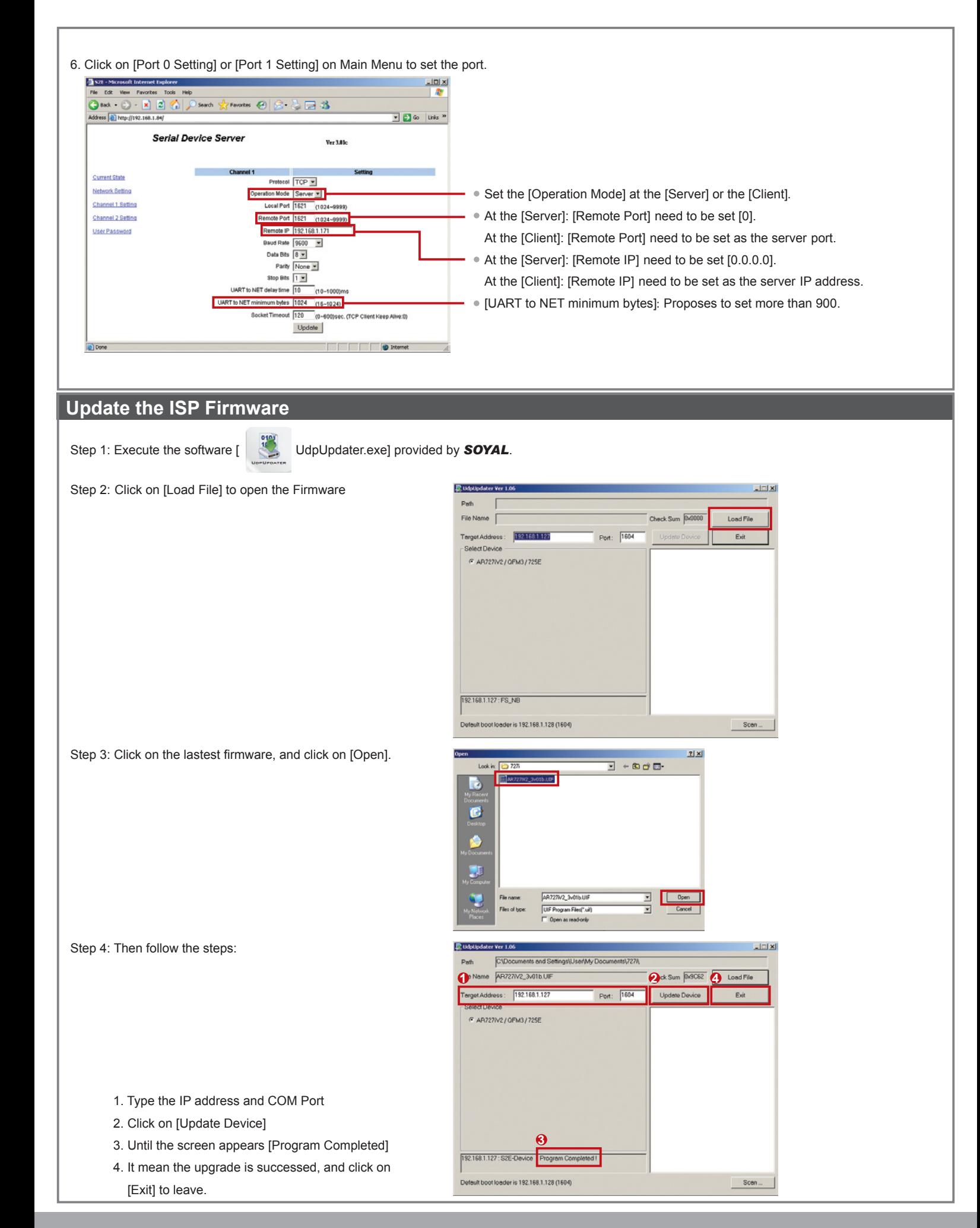